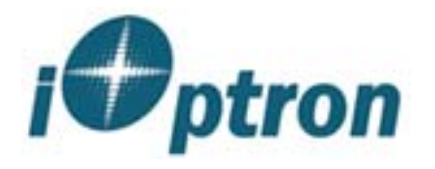

# **Manual**

**SmartStarTM-G Series** 

**Refractor, Newtonian and Maksutov-Cassegrain Telescopes**

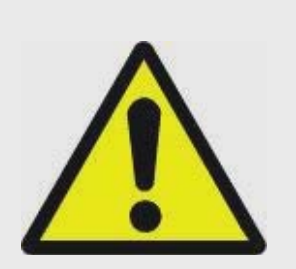

## **WARNING!**

## **NEVER USE A SMARTSTAR TELESCOPE TO LOOK AT THE SUN!**

Looking at or near the Sun will cause instant and irreversible damage to your eye. Children should always have adult supervision while observing.

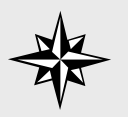

#### **TIP:**

*For beginner users without a lot of knowledge in astronomy please refer to the Quick Start Reference. It contains enough information to get you started so you can enjoy the night sky without knowing all the jargon and math.*

## **CONTENTS**

Chapter. 0 Quick Start Reference 0.1 Assembly 0.2 GoToNova<sup>™</sup> Features 0.3 Getting Started Chapter. 1 Set Up And Align 1.1 Basic Symbols 1.2 Set Up 1.3 Align Chapter. 2 Select And Slew 2.1 Planets, sun, moon 2.2 Deep Sky Objects 2.3 Comets 2.4 Asteroids

- 
- 2.5 Stars
- 2.6 User Objects
- 2.7 Enter Position
- 2.8 Land Marks
- 2.9 Watch List

Chapter. 3 Other Functions

 3.1 Sync To Target 3.2 Electronic Focuser 3.3 PEC option 3.4 Set up tracking 3.5 User objects 3.6 Auto guide 3.7 Park scope 3.8 To park position

Chapter. 4 How to Observe

- 4.1 Observe manually
	- 4.2 Observe using arrow keys
- 4.3 the Moon
- 4.4 Tracking
- Appendix
- A. Menu Structure
- B. Messier Catalog
- C. Modern Constellations
- D. Celestial Coordinates
- E. Specifications
- F. Products List
- G. Alignment Stars

For beginner users without a lot of knowledge in astronomy please refer to the Quick Start Menu. It contains enough information to get you started so you can enjoy the night sky without knowing all the jargon and math.

For more serious users we assume that you know some astronomy basics in reading this manual. Please refer to Appendix A for a more detailed menu structure.

**TIP:** *Learn some astronomy basics* 

## **Chapter 0 Quick Start Reference**

**0.1 Assembly**

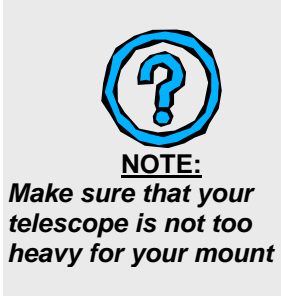

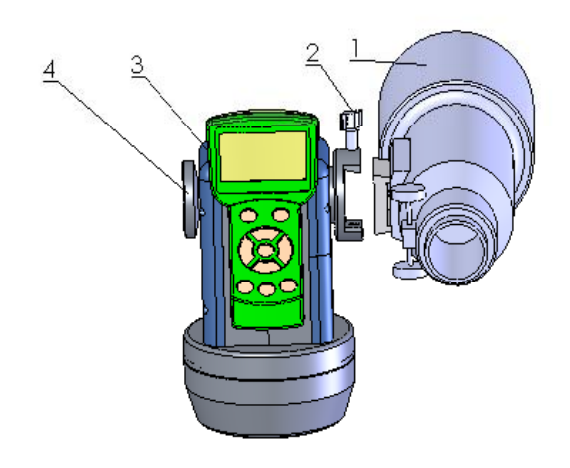

- 1. Telescope tube
- 2. Dovetail lock
- 3. Hand held controller
- 4. Altitude lock

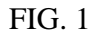

- 1. Unpack the package, take out all the parts.
- 2. Set up the tripod(6).
- 3. Put the mount(5) on the top of tripod(6), hold the mount with one hand, put the supporting rod(7) through the hole on the top of tripod with the other hand, screw and tighten the mount on the top of tripod(6).
- 4. Tighten the telescope tube(1) on the dovetail with lock (2), point the tube upward vertically and tighten the altitude lock (4).

$$
\frac{1}{2} \frac{1}{2}
$$

**TIP:**

*Alt-Az mode is easier to set up, and easier to operate. Adjust the tripod and the mount, check the bubble on the mount, make sure it is horizontal.* 

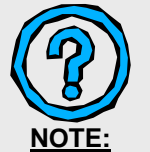

*A-series can also work in equatorial mode* 

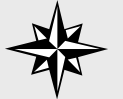

**TIP:** *If you are not using the AC adaptor, you need eight AA batteries.* 

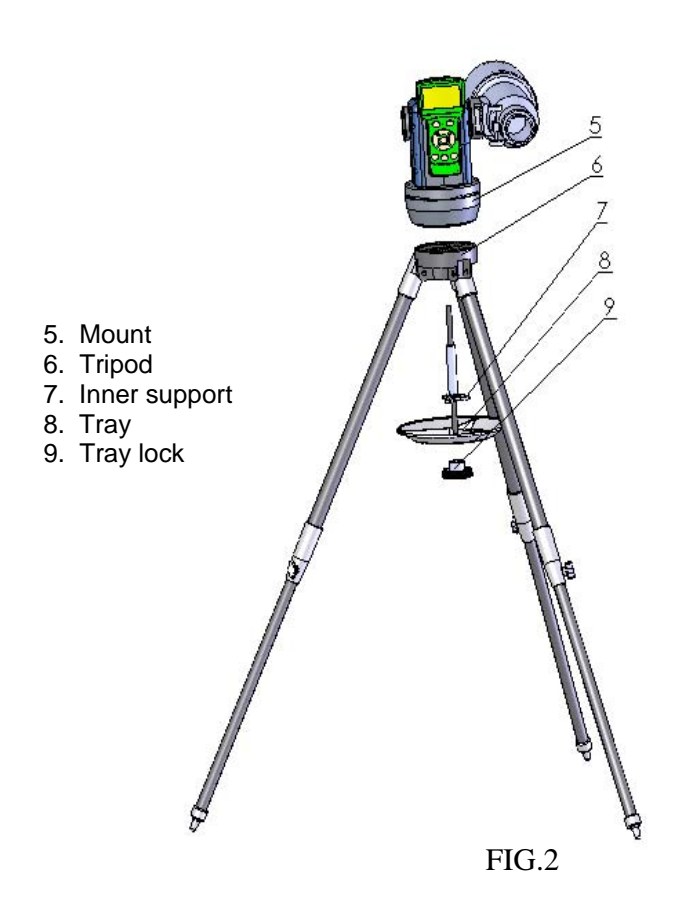

- 5. Fit the tray (8) to the lower end of the rod (7), also fit the three indents to the three legs of tripod, tighten the tray lock (9). To avoid any damage to the tray or tripod, please do not use excessive strength.
- **6.** Open the cover of battery box on the side of the mount (below dovetail), install 8 AA batteries (not included) appropriately. If you are using 12V AC adapter, plug the connector to the socket on the other side of the mount (below altitude lock). Connect hand controller(3) and mount(5) with retractable cable (provided). You can pick any one of the two sockets below altitude lock to plug in.
- 7. Always adjust the tripod to center the bubble in the circle on the mount. It is important that the tripod stay horizontal.

## **0.2 GoToNovaTM Features: (8402)**

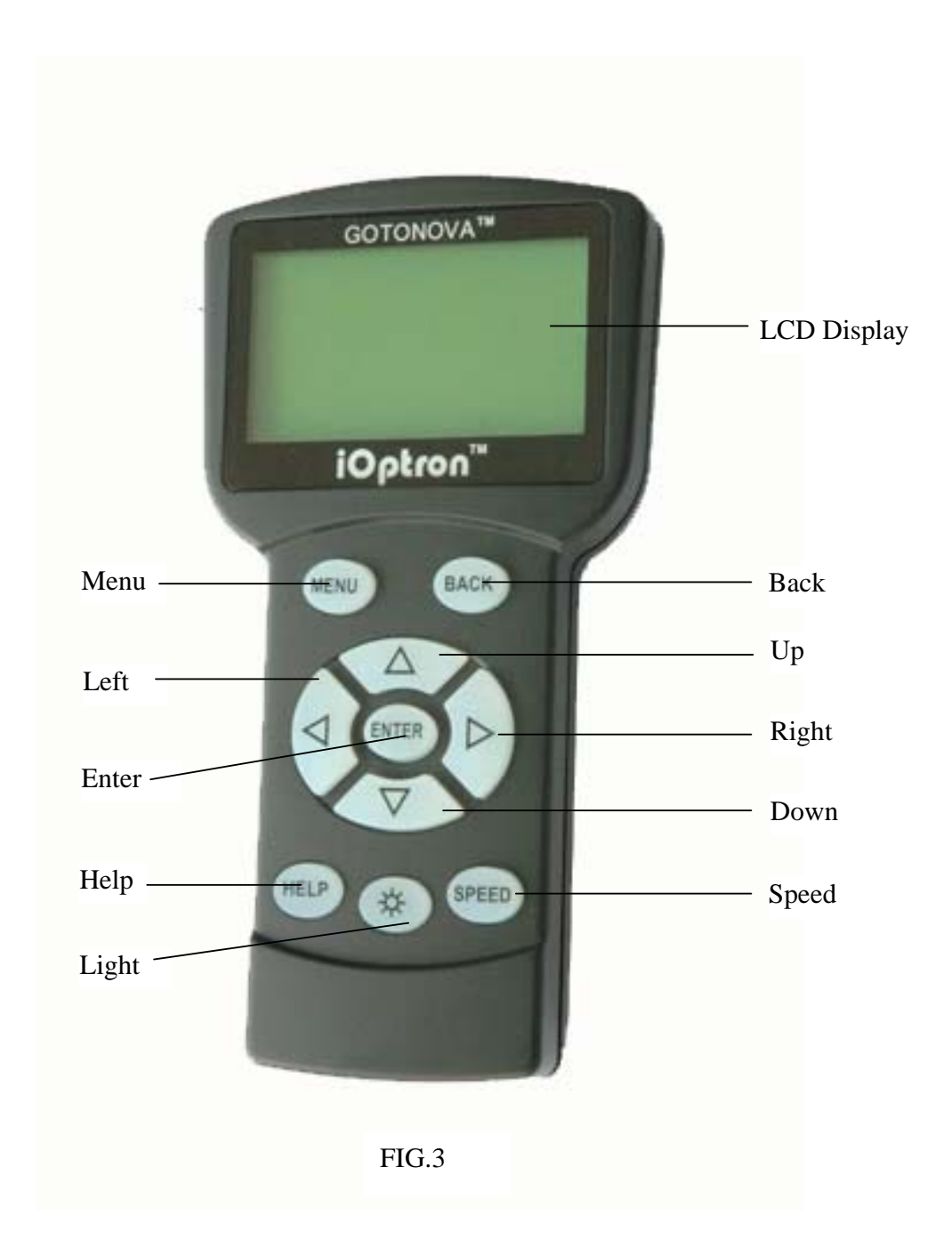

The 8402 GoToNova™ hand held controller controls SmartStar<sup>™</sup> G series telescopes. Its user interface is simple and easy-to-learn, it can automatically move to any of the 50,000 objects stored in the database with the push of a button.

**LCD Display:** 8-line big screen, it displays all the information **Back Key:** Moves back to the previous screen. **Menu Key:** Gets to the Main Menu. **Enter Key:** Confirms an input, goes to the next menu, selects a choice, slews the telescope to a selected object. **Arrow Keys:** Moves the cursor, adjusts numerical values, moves the telescope in a specific direction. **Speed Key:** Adjusts the speed. **Light Key:** Adjusts the light. **Help Key:** For help.

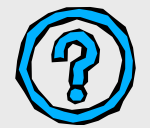

#### Useful Links

Sky and Telescope http://www.skyandtelescope.com/

Astronomy http://www.astronomy.com/asy/default.aspx

The Hubble Site http://hubblesite.org/

**0.3 Getting Started**

For most beginner users who may not need a lot of astronomical detail this chapter gives just enough information to set up the controller. After the easy-to-follow setup you will be ready to point your telescope to wherever you want in the night sky.

After assembling the telescope [Refer to our Assembling Chart], you need to level the mount. This is done by centering the bubble in the circle on the mount. Turn on the power button located on the mount. You will see the iOptron logo displayed for a few seconds. Then you will see the zero position screen. By default, it works in Alt-Az mode:

TR.A. 1h36m 2s TDEC 90°0' 0" R.A. 19h52m 5s DEC 47°31'16" 64X Lgst 7h52m38s Stop Alt. 0°0' 0" Azi. 0°0' 0" 2007-07-10 14:25:23 N

When the power is turned on, you will see "G\_ON" (GPS turned on) on the upper right corner of the screen. In about a minute, after the internal GPS communicate with the satellites, you will see "G\_OK" on the screen, both time and location are automatically set.

Press MENU button, then you will see this screen:

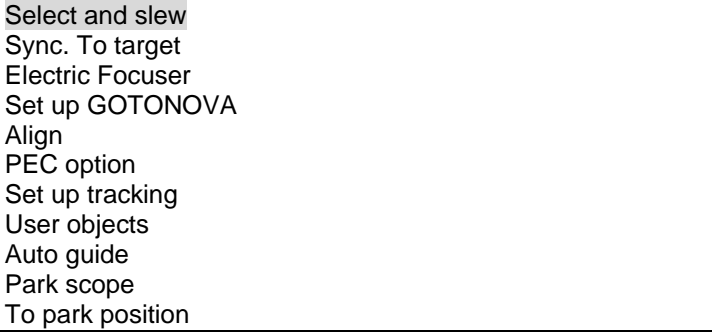

From the main menu, select "Align". The system provides "one-star align" and "two-star align".

Select "one-star align". You will see this screen:

Alphard A 39°43.3′ Z 221°20.0′ Center the target then press "ENTER" 2X

Use "UP" and "DOWN" arrow buttons to select a star and press ENTER. Use SPEED button to select a speed, and use arrow buttons to center the star in your telescope. Press ENTER when finished. Now your  $G$ <sup>O</sup>ToNova<sup>TM'</sup> is ready to

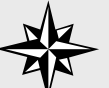

**TIP:**

*GPS module makes life a lot easier, it automatically sets the time and location for you.* 

**TIP:**

*The controller automatically skips those stars below the horizon of your current time and location.* 

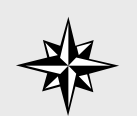

**TIP:** *Spend some time familiarizing yourself with these bright stars in the night sky*

direct you to any location in the night sky (provided that the object is in the database and above the horizon). Simply choose any object in the menu and press ENTER. Although not required, we strongly suggest that you double check your initial alignment with additional bright objects in the night sky, For example, in the menu, select "Venus" (if it is indeed in the sky) and press ENTER. When the motor stops check to see if Venus is in the center of your eye piece. If your previous steps were correct, it should be. You may need to make some minor adjustments to center the object. Otherwise, use "twostar align".

#### **What's Next?**

Most beginner users are now ready to explore the night sky without needing to refer to the manual any further. The function you will need most is "Select and slew" in the main menu. From there you can select and explore planets, stars, galaxies, nebulae, comets, asteroids, etc.-- virtually all of the most common celestial objects are included.

## **Chapter.1 Set Up And Alignment**

#### **1.0 Basic Symbols**

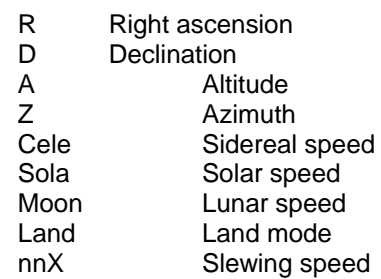

#### **1.1 Set Up**

By default, the mount works in Alt-az mode. Turn on the power button located on the mount. You will see the iOptron logo screen. Then you will see the zero position screen:

TR.A. 1h36m 2s TDEC 90°0' 0" R.A. 19h52m 5s DEC 47°31'16" 64X Lgst 7h52m38s Stop Alt. 0°0' 0" Azi. 0°0' 0" 2007-07-10 14:25:23 N

When the power is turned on you will see "G\_ON" (GPS turned on) in the upper right corner of the screen. In about a minute, after the internal GPS communicate with the satellites, you will see "G\_OK" on the screen. Both time and location are automatically set. Setup is finished in Alt-az mode.

The mount can also work in equatorial mode. Tilt the mount to the appropriate angle and point it to the polar star. Go to "Set up GotoNova", select "Set Mount Type", and select Equatorial mode.

#### **1.2 Align**

**1.2.1 One-Star Align**

From the main menu, select "Align". The system provides for "one-star align" and "two-star align".

Select "one-star align". You will see this screen:

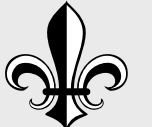

**Appendix:** *Check Appendix D for a brief introduction of celestial coordinate systems* 

Alphard A 39°43.3′ Z 221°20.0′ Center the target then press "ENTER" 2X

Use "UP" and "DOWN" arrow buttons to select a star and press ENTER. Use SPEED button to select a speed, and use arrow buttons to center the star in your telescope. Press ENTER when finished.

#### **1.2.2 Two-Star Align**

If your mount is not horizontal one-star align is usually not accurate enough. You will need to do two-star align. Select "Two-star align" from the previous menu. Select one bright star from the menu. Use the arrow buttons to center it in the telescope and press ENTER. Select a second bright star and use the arrow keys to center the second star. Press ENTER. Two-star align is finished.

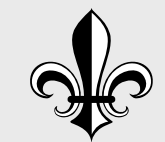

**Appendix:** *Check Appendix B and Appendix C for names of galaxies and constellations*

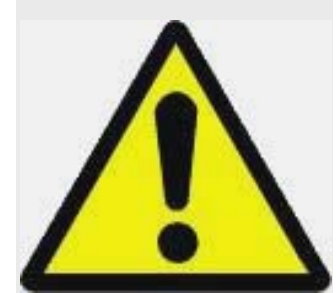

**WARNING:** *NEVER LOOK DIRECTLY AT THE SUN WITH THE NAKED EYES OR WITH A TELESCOPE(UNLESS YOU HAVE THE PROPER SOLAR FILTER). PERMANENT AND IRREVERSIBLE EYE DAMAGE MAY RESULT.*

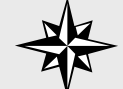

**TIP:** *You can define and save new celestial objects in the database.* 

## **Chapter. 2 Select And Slew**

After you have finished the set up and align steps in chapter 1 go to the main menu. Select "Select and slew." Now you can select any celestial objects in the database and GoToNova<sup>TM</sup> will take you there—whether it is a star, a planet, an asteroid, a comet or a galaxy.

Check astronomy books and magazines such as "Sky and Telescope." Familiarize yourself with the names in the night sky. Use the arrow buttons to move your cursor and press ENTER to select an object.

#### **2.1 Planets, sun, moon**

This menu includes the Sun, the Moon, Mercury, Venus, Mars, Jupiter, Saturn, Uranus, and Neptune.

**WARNING: NEVER LOOK DIRECTLY AT THE SUN WITH THE NAKED EYES OR WITH A TELESCOPE (UNLESS YOU HAVE THE PROPER SOLAR FILTER). PERMANENT AND IRREVERSIBLE EYE DAMAGE MAY RESULT.** 

#### **2.2 Deep Sky Objects**

This menu includes objects outside our Solar system such as galaxies, star clusters, quasars, nebulae, etc.

#### **2.2.1 Named Deep Sky Objects**

This menu contains 60 named deep sky objects. If you know the names of the objects you can use this menu.

#### **2.2.2 Messier Catalogue**

Contains 110 objects from the Messier catalogue.

#### **2.3 Comets**

Contains up to 256 comets.

#### **2.4 Asteroids**

Contains up to 4096 asteroids.

#### **2.5 Stars**

**2.5.1 Named Stars** Contains 191 stars.

**2.5.2 Constellations** Contains 88 constellations.

**2.5.3 Double Stars** Contains 40 double stars.

**2.5.4 SAO Bright Stars** Contains up to 26,584 SAO bright stars.

#### **2.6 Constellations**

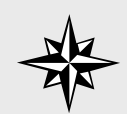

**TIP:**

*By specifying R.A. and DEC numbers (or A and Z ) , you can point your telescope to anywhere on the celestial sphere.* 

#### **2.7 User Objects**

User defined objects, user can define up to 128 objects

## **2.8 Enter R.A. DEC.**

In Equatorial mode the user can target a location by specifying its RA (Right Ascension) and DEC (Declination). Use the arrow buttons to move the cursor and adjust the values. Press ENTER.

In Altazimuth mode the user can target a location by specifying its A (Altitude) and Z (Azimuth). Use the arrow buttons to move the cursor and adjust the values. Press ENTER.

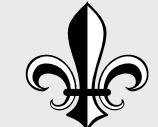

**Appendix:** *Check Appendix A for complete menu structures* 

## **Chapter. 3 Other Functions**

#### **3.1 Sync To Target**

Matches the telescope's current equatorial coordinates to Target Right Ascension and Declination.

#### **3.2 Electric Focuser**

If you have an electric focuser in your system, use this option to adjust the focuser.

#### **3.3 PEC option**

If you telescope is equipped with Periodic Error Correction, use this option to adjust Periodic Error Correction.

#### **3.4 Set up tracking**

Set up tracking speed.

#### **3.5 User objects**

Add, edit or delete user objects.

#### **3.6 Auto guide**

If your telescope is equipped with auto guide use this option.

## **3.7 Park Scope**

Park your telescope.

#### **3.8 To Park position**

Move your telescope to park position.

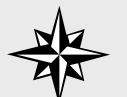

#### **TIP:**

*The earth's axis of rotation is tipped over about 23.5*° *from the vertical.* 

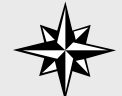

#### **TIP:**

*People usually use alt-zi mode to observe land objects.* 

$$
\frac{1}{\sqrt{2}}
$$

#### **TIP:**

*People usually use optics that produces normal images (not revered, or up-sidedown images) to observe land objects.* 

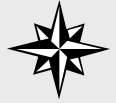

**TIP:** *Use slower speed for fine tuning.* 

## **Chapter. 4 How to Observe**

#### **4.1 Land Objects**

If you want to observe land objects, such as a mountain top or a bird, you should use "Land" mode. Simply point the telescope to your target and look through the eye piece. For certain models, such as Newtonian, the image you see in the eye piece is up-side down.

If you don't want to turn on power and use hand controller, then you need to loosen the telescope's tripod base lock knob and Altitude lock so that the telescope can move freely in both directions. Next, use the viewfinder to locate your target. Center the target in your eyepiece and tighten the base and Altitude locks. Then adjust focus.

You can also use the hand controller to observe land objects. Turn on the power and from the main menu choose "Land Objects". If you already have land marks saved in your system and you want to go to one of those land marks (this is assuming that the tripod is not moved since you recorded those land marks), select "GoTo Land Mark" and pick the land mark you want to observe. If you want to record new land marks, select "Record New Land Mark", on the next screen, use "SPEED" button to choose an appropriate speed, then use arrow keys to move your telescope to your target. When the target is centered, press "ENTER", then give it a name(with "UP" and "DOWN" arrows you can input alphabets, with "LEFT" and "RIGHT" to move the cursor). Push "ENTER" to confirm you input. Next time, you can go to this land mark by selecting its name in the list under "GoTo Land Mark" menu.

If you use "Land" mode to observe celestial objects in the night sky, you will notice that stars drift away slowly from your eyepiece field, and you have to keep adjusting your telescope to re-center your target. This drift is caused by the rotation of the Earth. This drift can be countered by using the automatic tracking feature of GoToNova<sup>™</sup>.

#### **4.2 Using Arrow Keys**

On our GoToNova<sup>™</sup> controllers, there are four arrow keys. You can use these keys to adjust and fine tune your telescope. To use this function, make sure you tighten both the Altitude and base locks. Then turn on the power.

With the "User position" screen, press ENTER button to switch between "Land" and "Cele" mode (upper right corner). Use SPEED button to adjust the speed (lower right corner). Use higher speed for initial adjustment. Use lower speed for fine tuning.

Center your target in your eye piece then adjust the focus.

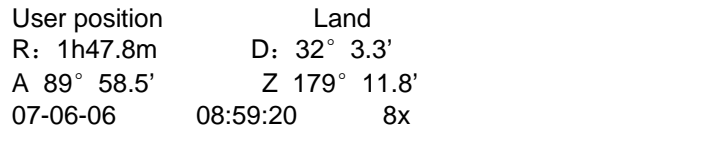

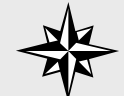

**TIP:** *A Full Moon is not the best time to watch the Moon.* 

#### **4.3 The Moon**

The Moon, when visible in the night sky, is most likely the first celestial object you want to watch with your new telescope. It is also the most convenient object in the sky to test some of the GoToNovaTM functions. You can even use the Moon to align your telescope.

There are a lot to explore on the surface of the Moon, such as craters, mountain ranges and fault lines, etc. During full Moon, however, no shadows are seen on the Moon surface and it becomes too bright for the details to be seen. The best time to observe the Moon is during its crescent or half phase.

A neutral density Moon filter is recommended when observing the Moon. This filter cuts down on the bright glare and enhances contrast. You will be amazed by the dramatic image.

#### **4.4 Tracking**

The tracking function is used to counteract the rotation of the earth. When the telescope is in tracking mode, the celestial object will not drift away from your eye piece field. This function is essential for astrophotography.

When you switch to "Cele" mode, the system is automatically in tracking mode. When you switch back to "Land" mode, the tracking stops.

A user can setup tracking in the main menu by selecting "Set up tracking". Then user can select "sidereal speed", "Solar speed", "Lunar speed", or user can define a speed using "User defined speed".

#### **4.5 The First Night**

With the convenience of SmartStar™, star hunting is made much easier. But this does not mean that you don't need to do any homework before you actually spend the night watching the night sky, especially if you have never tried this before.

You should play with SmartStar™ and familiarize yourself with the components and functions during day time, check the altitude and latitude of your location (where you are going to use the SmartStar<sup>™</sup> at night).

Spend sometime to study the current night sky, know what to expect when you are out there. It will be extremely helpful if you are able to identify some of the bright stars in the night sky.

## **APPENDIX A MENU STRUCTURE**

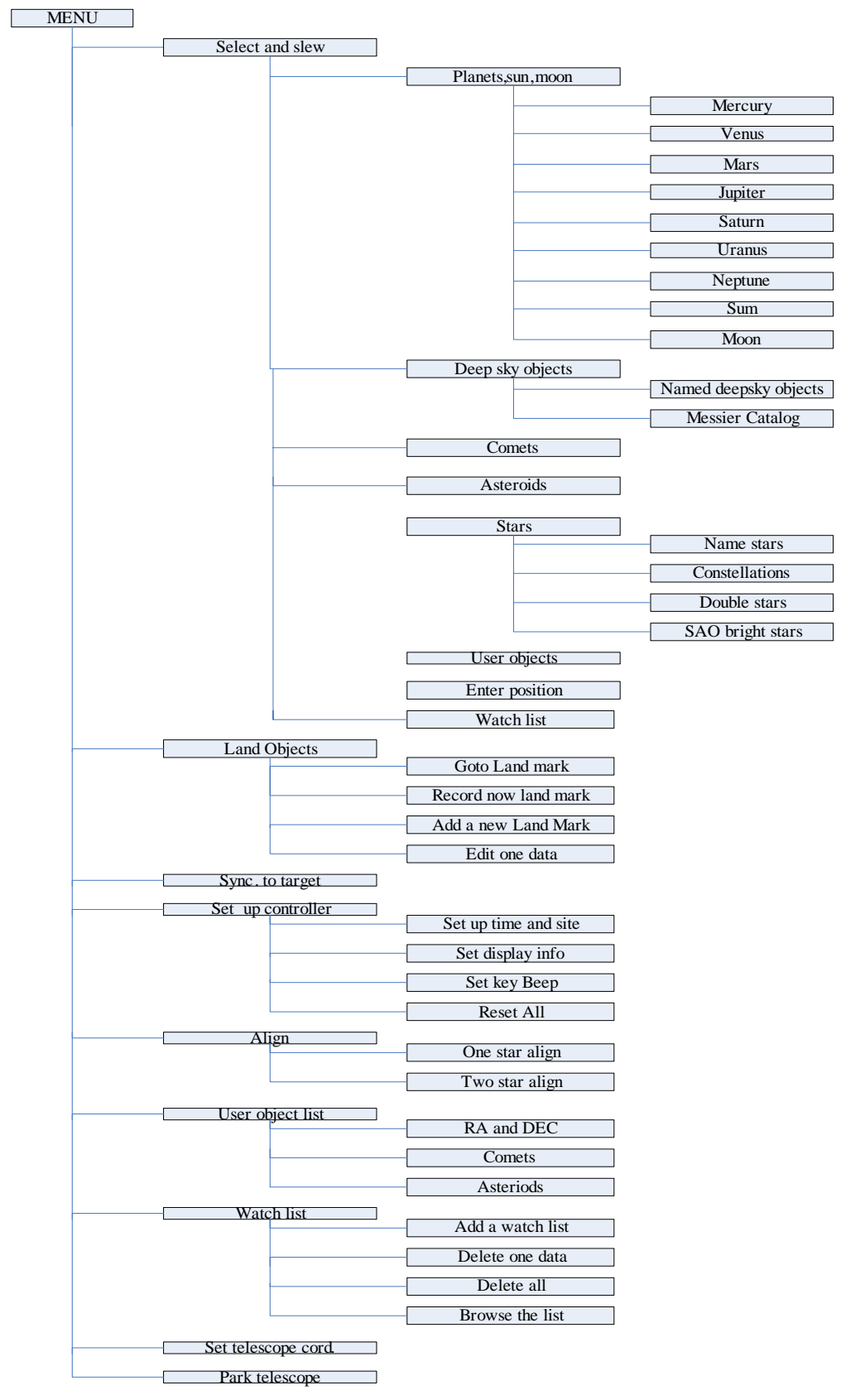

## **APPENDIX B Messier Catalog**

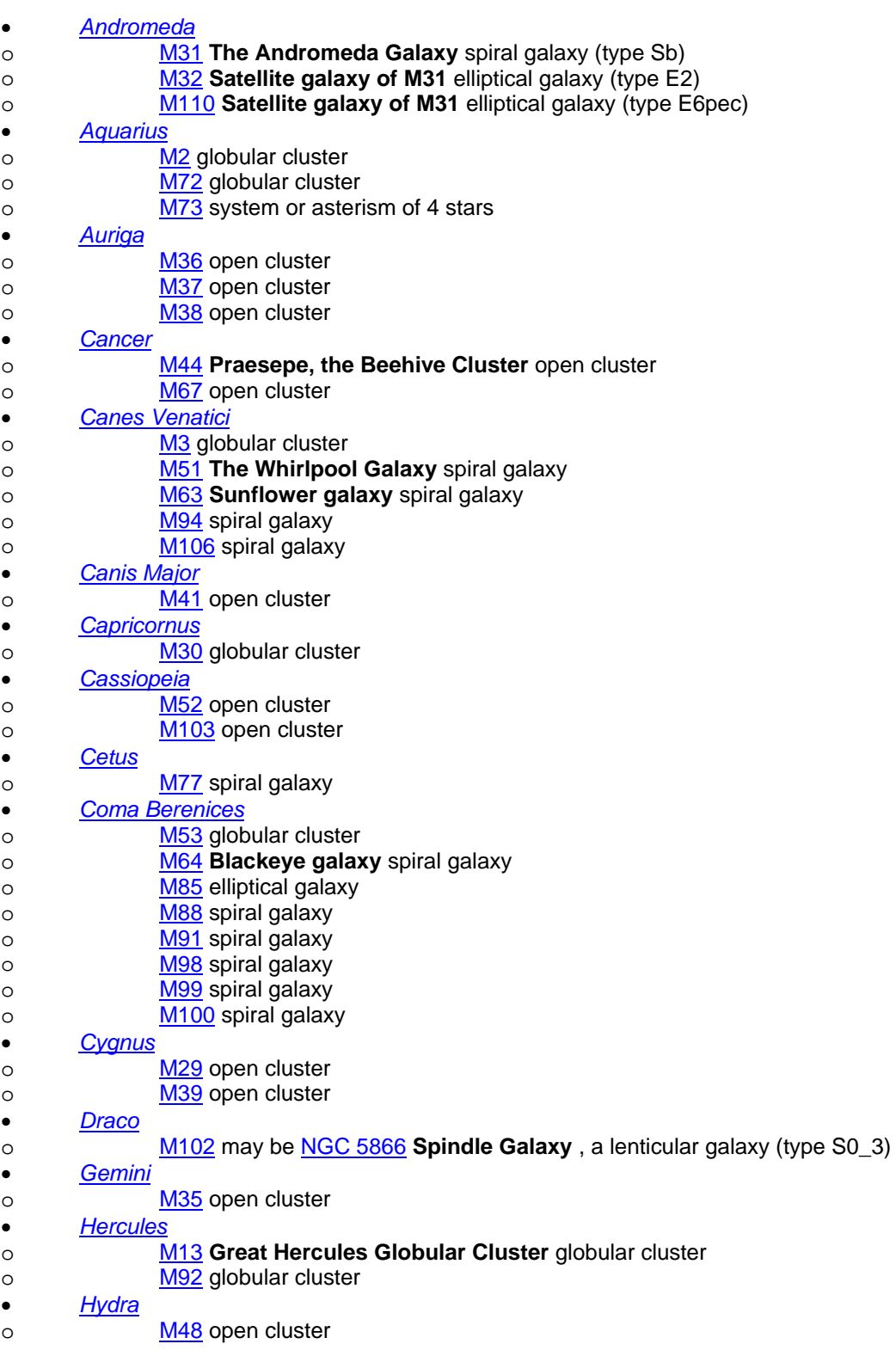

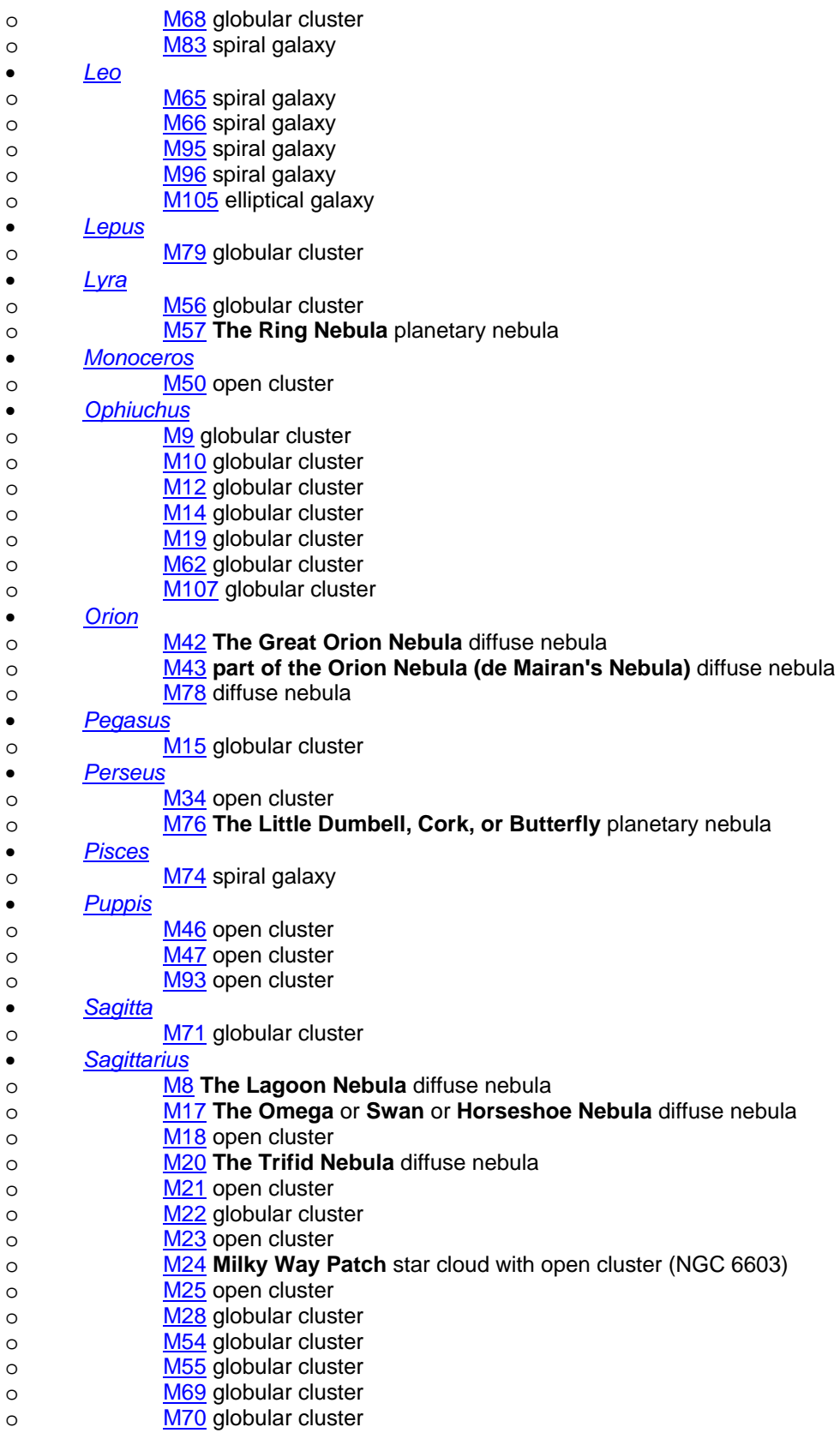

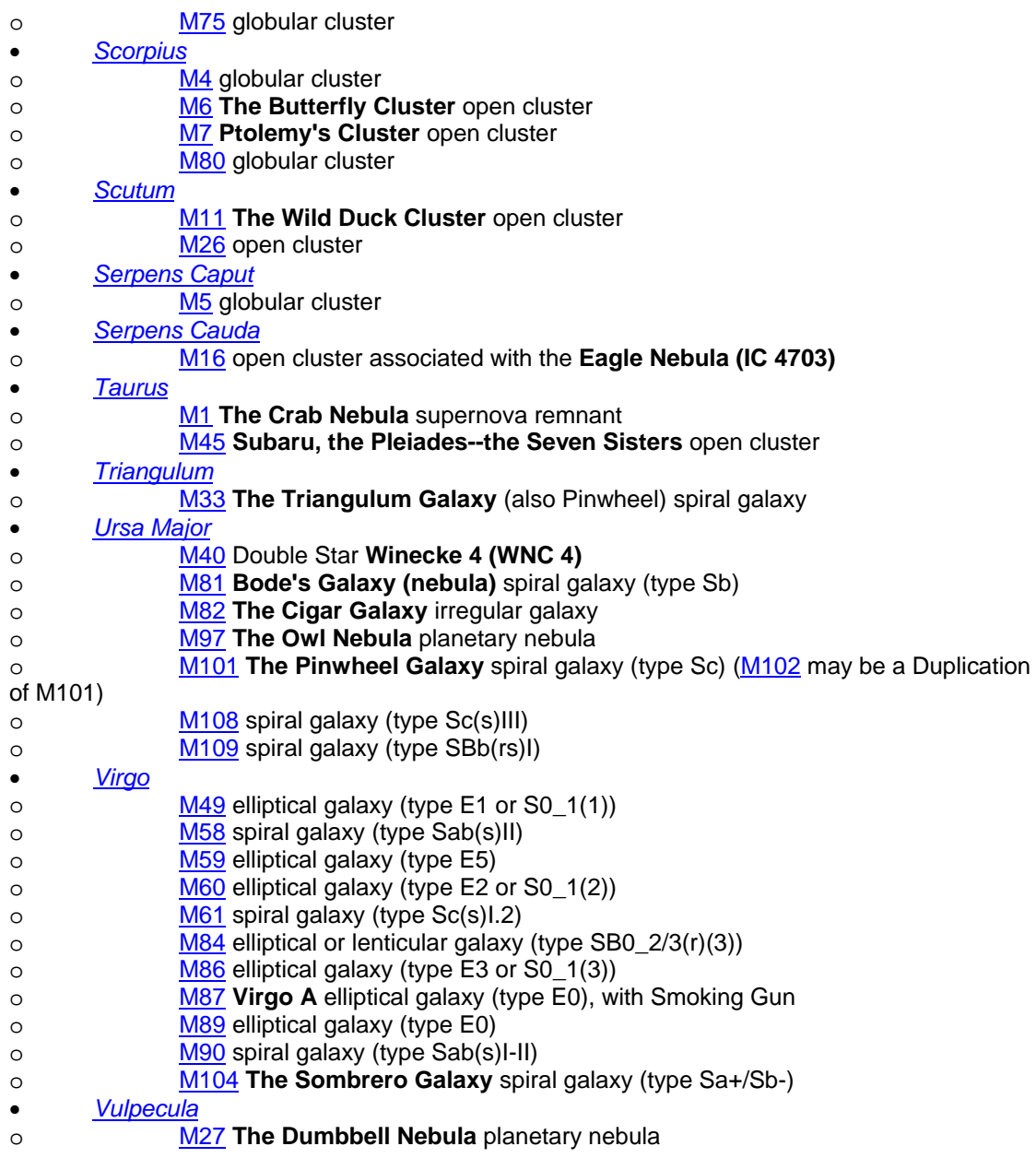

## **APPENDIX C Modern Constellations**

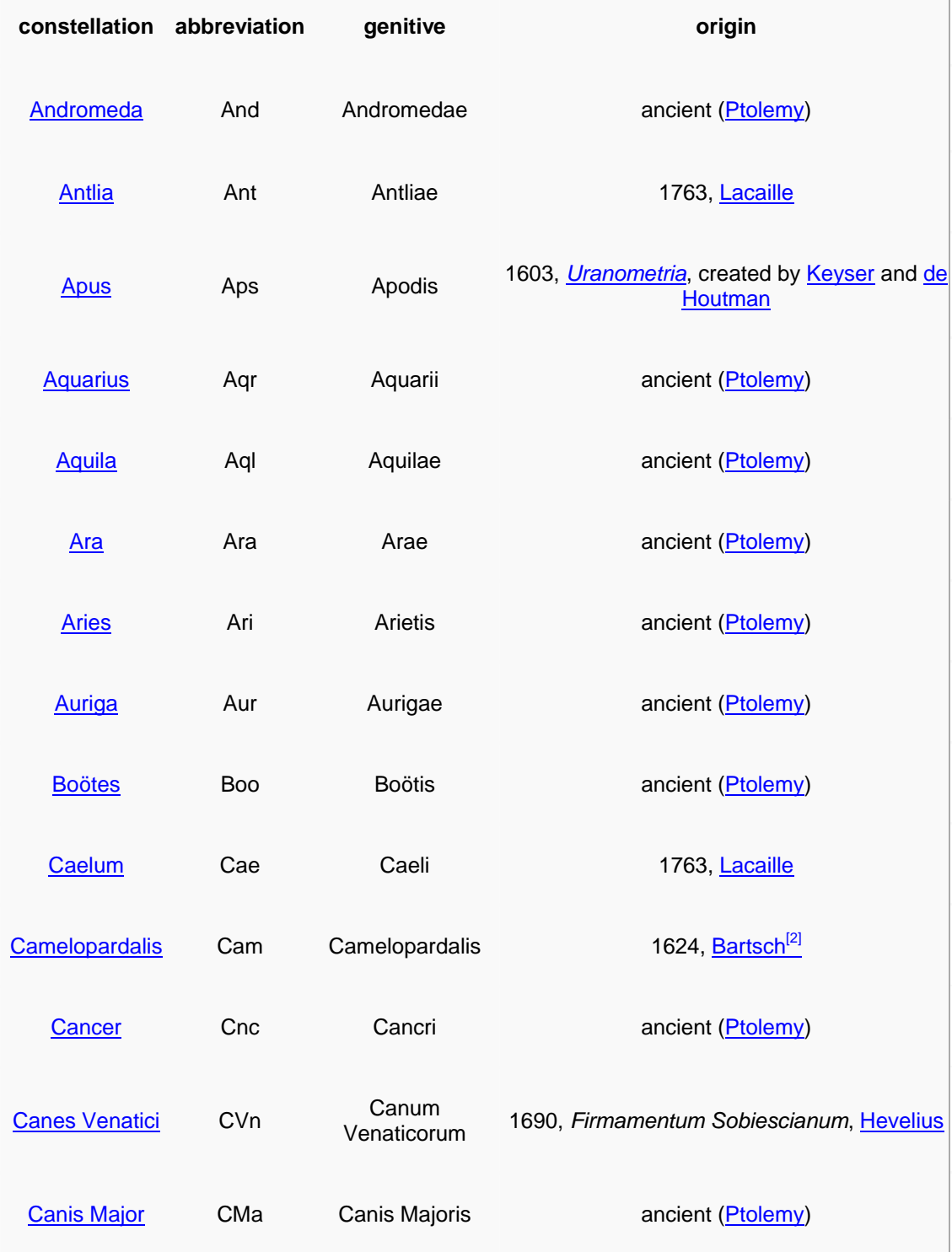

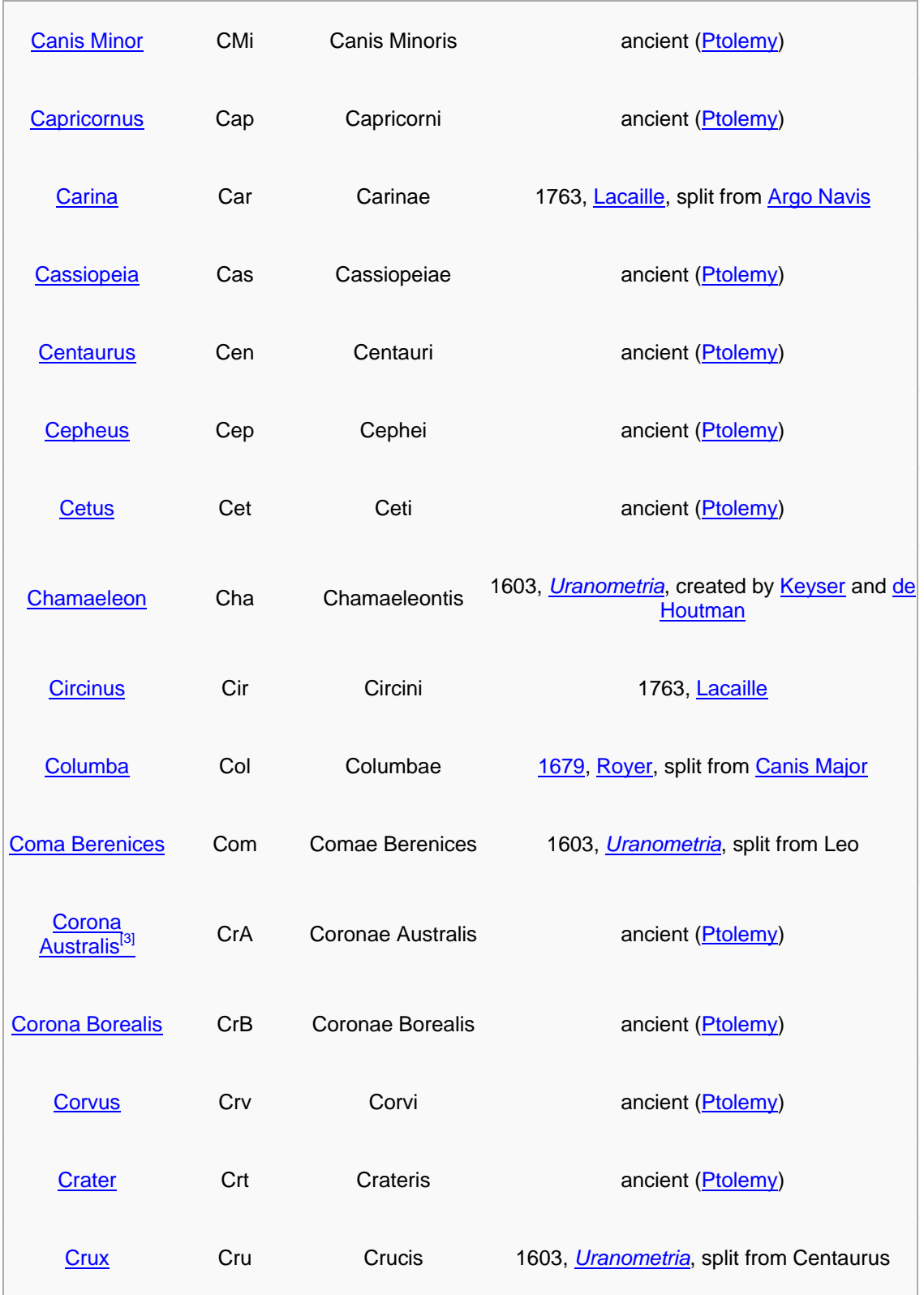

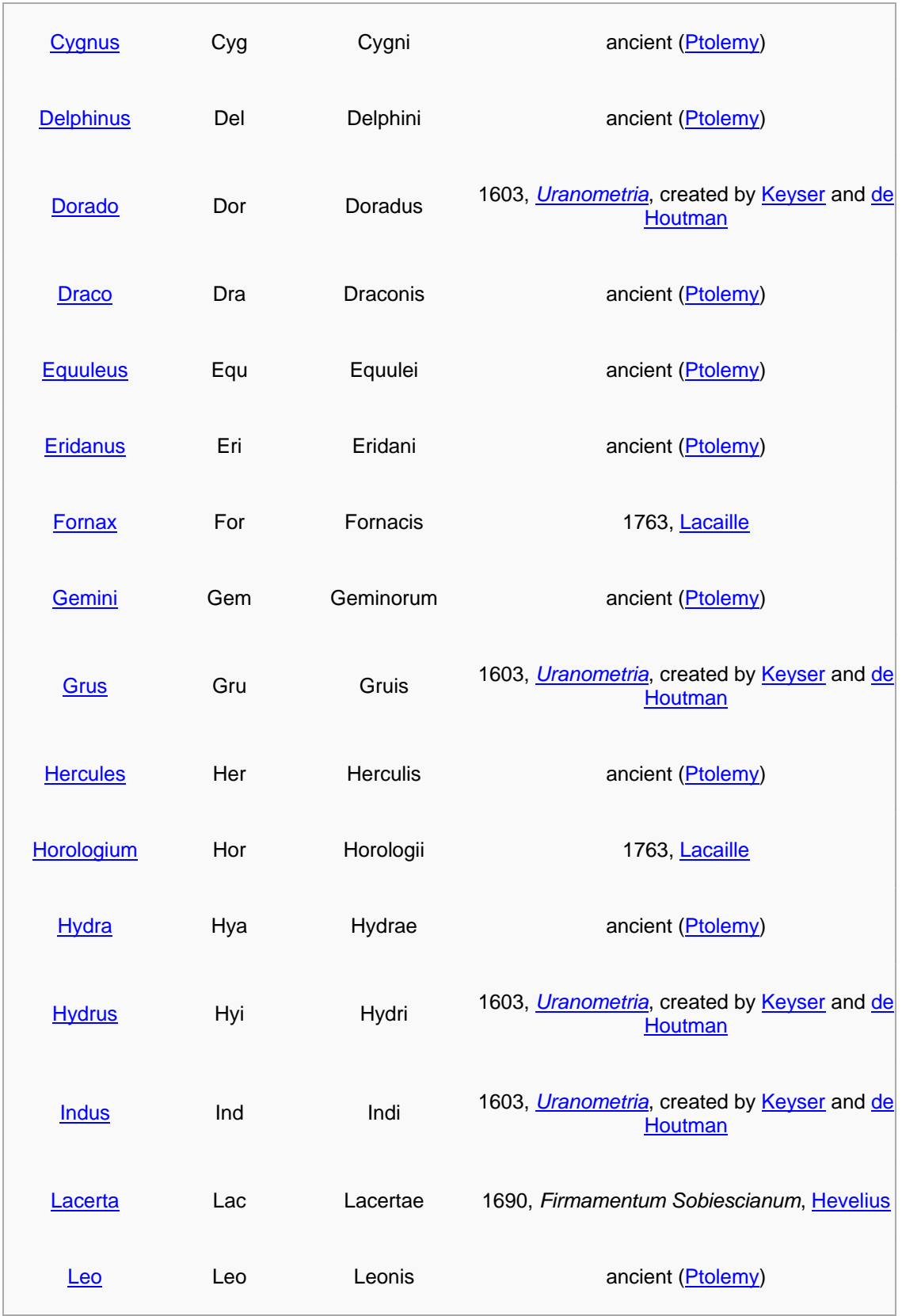

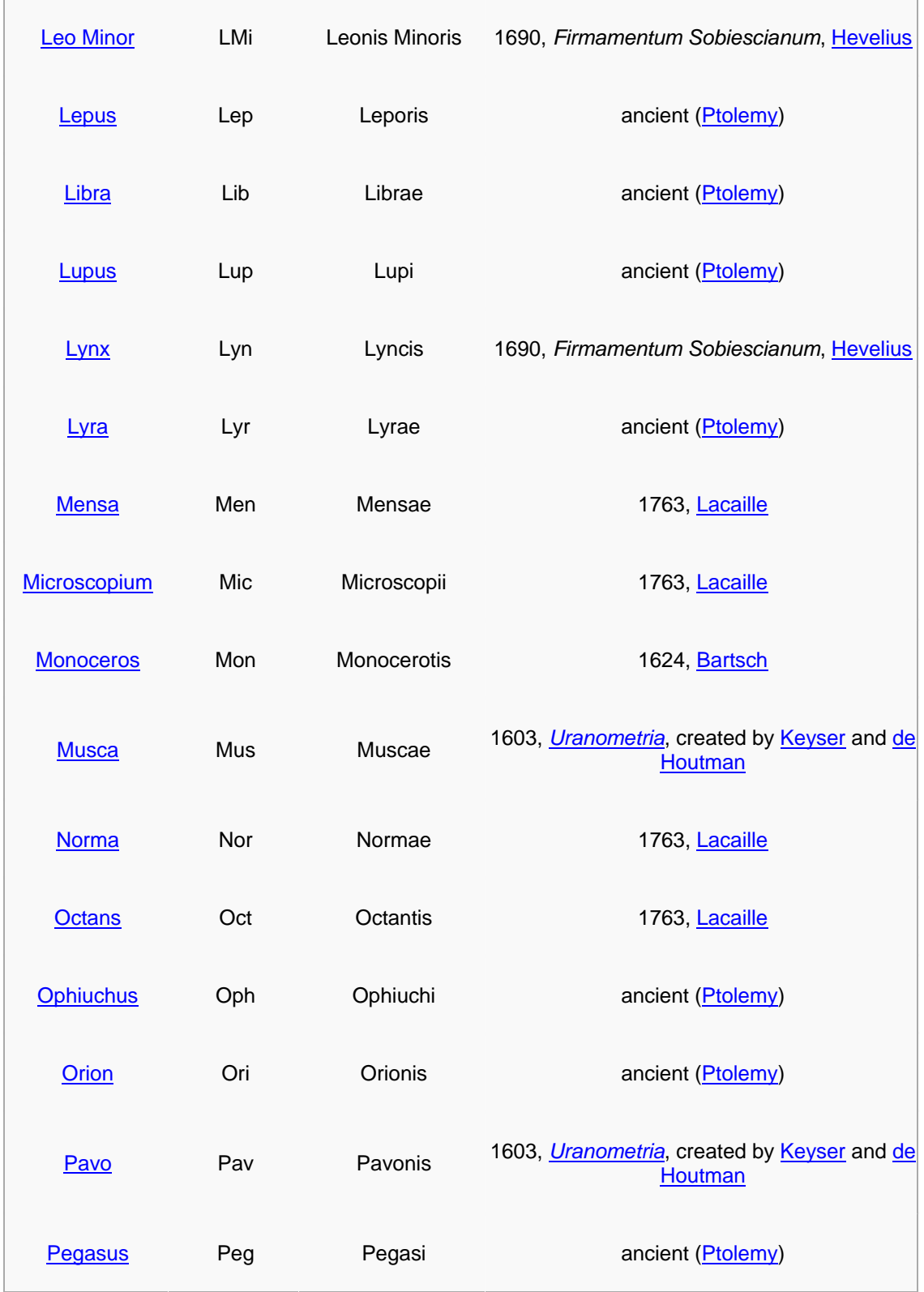

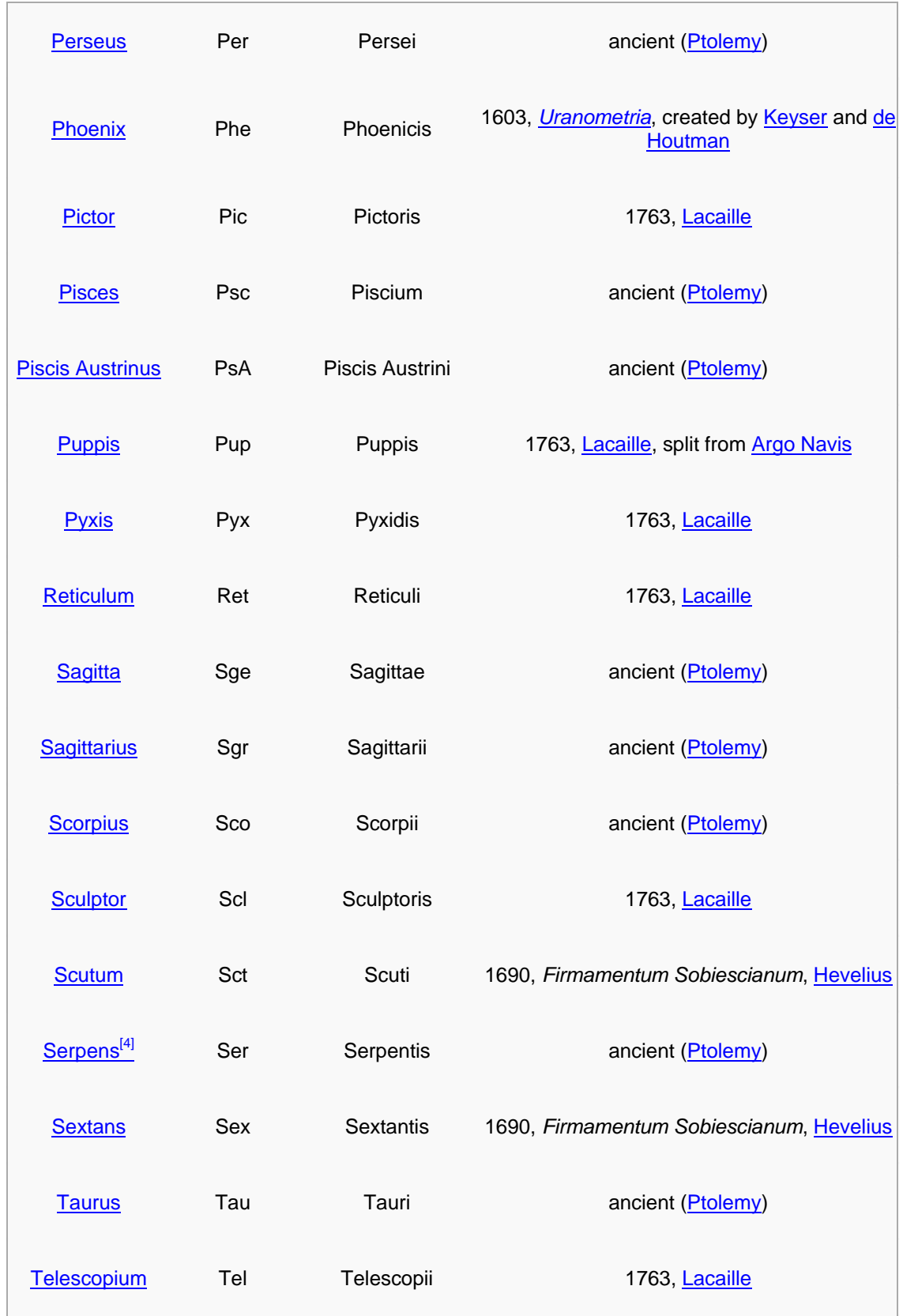

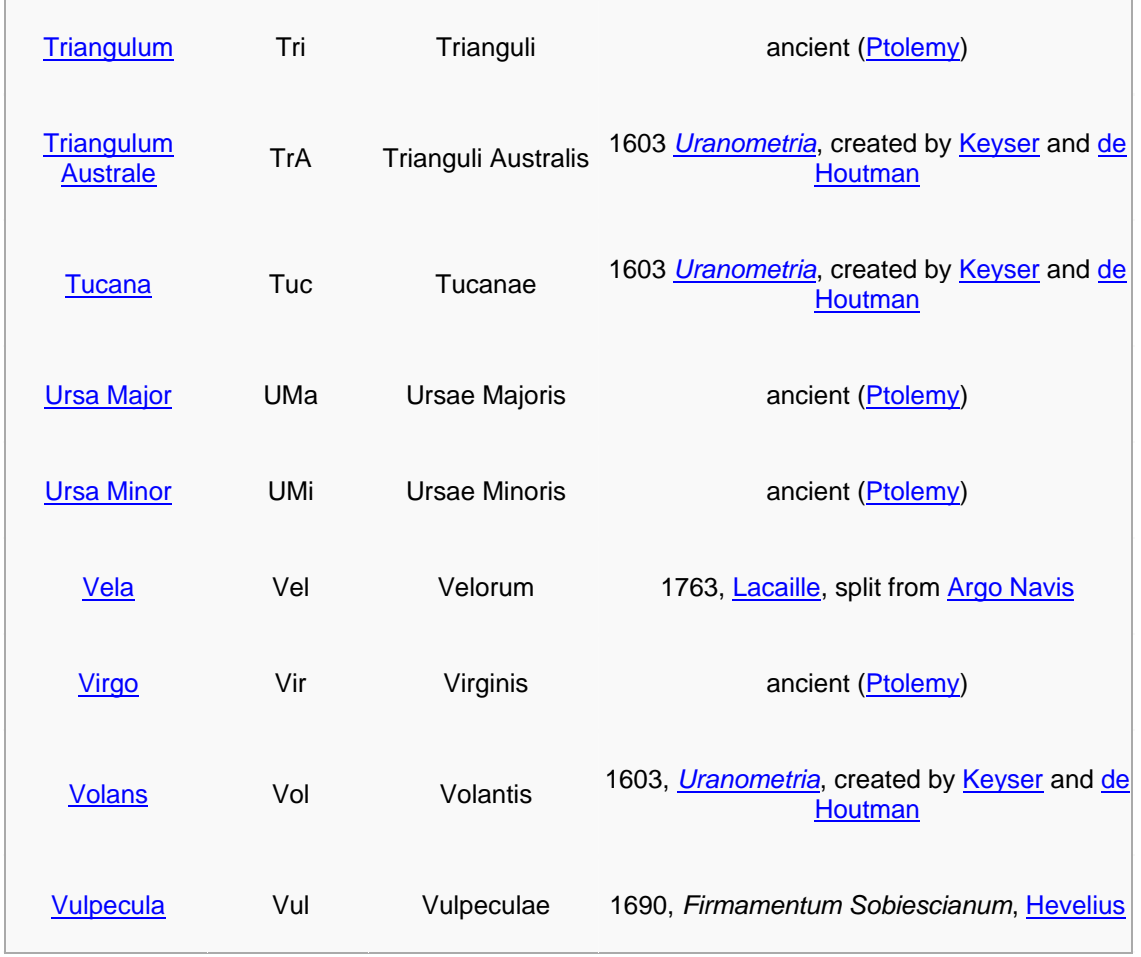

## **APPENDIX D Celestial Coordinates**

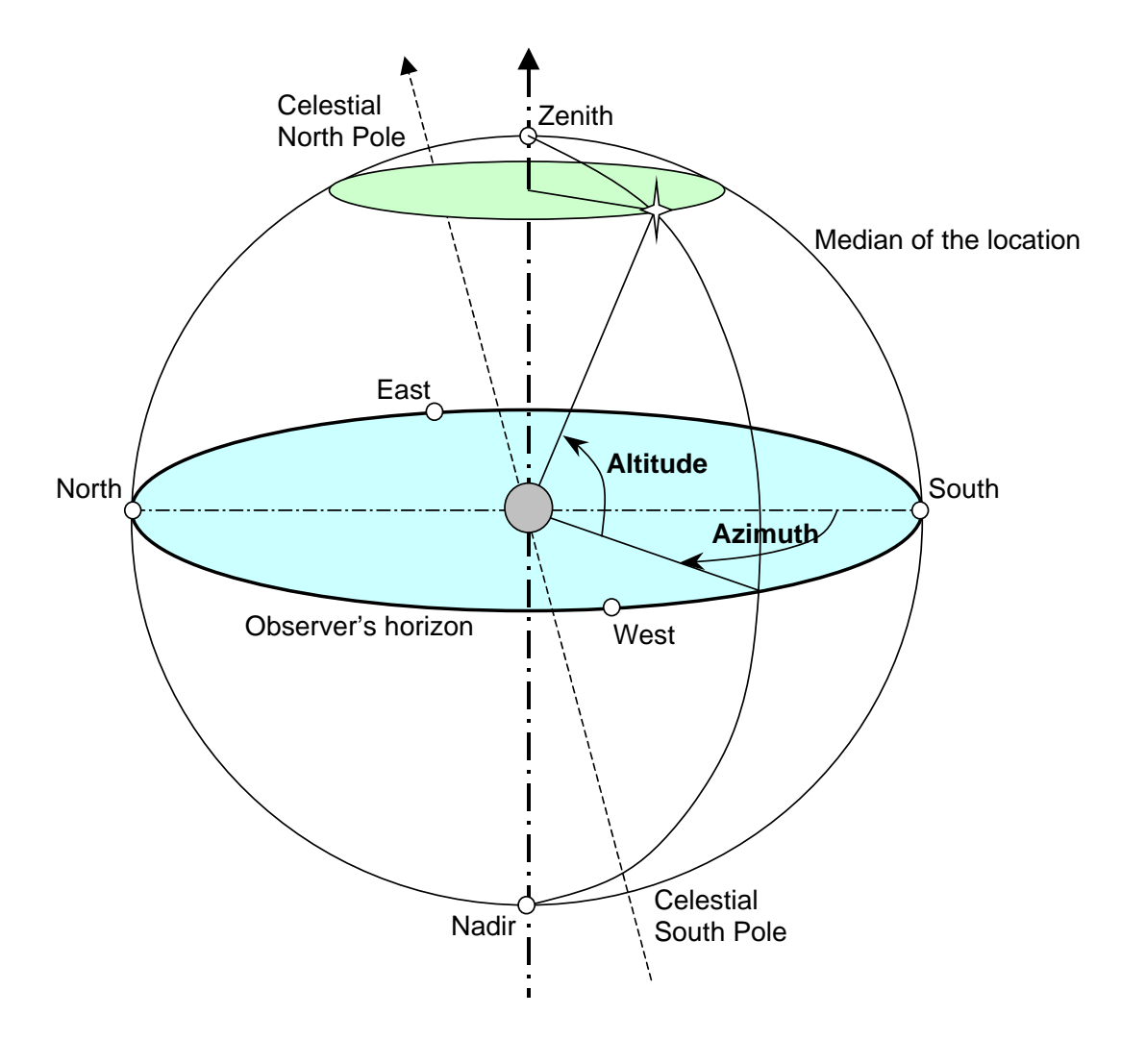

FIG.D1

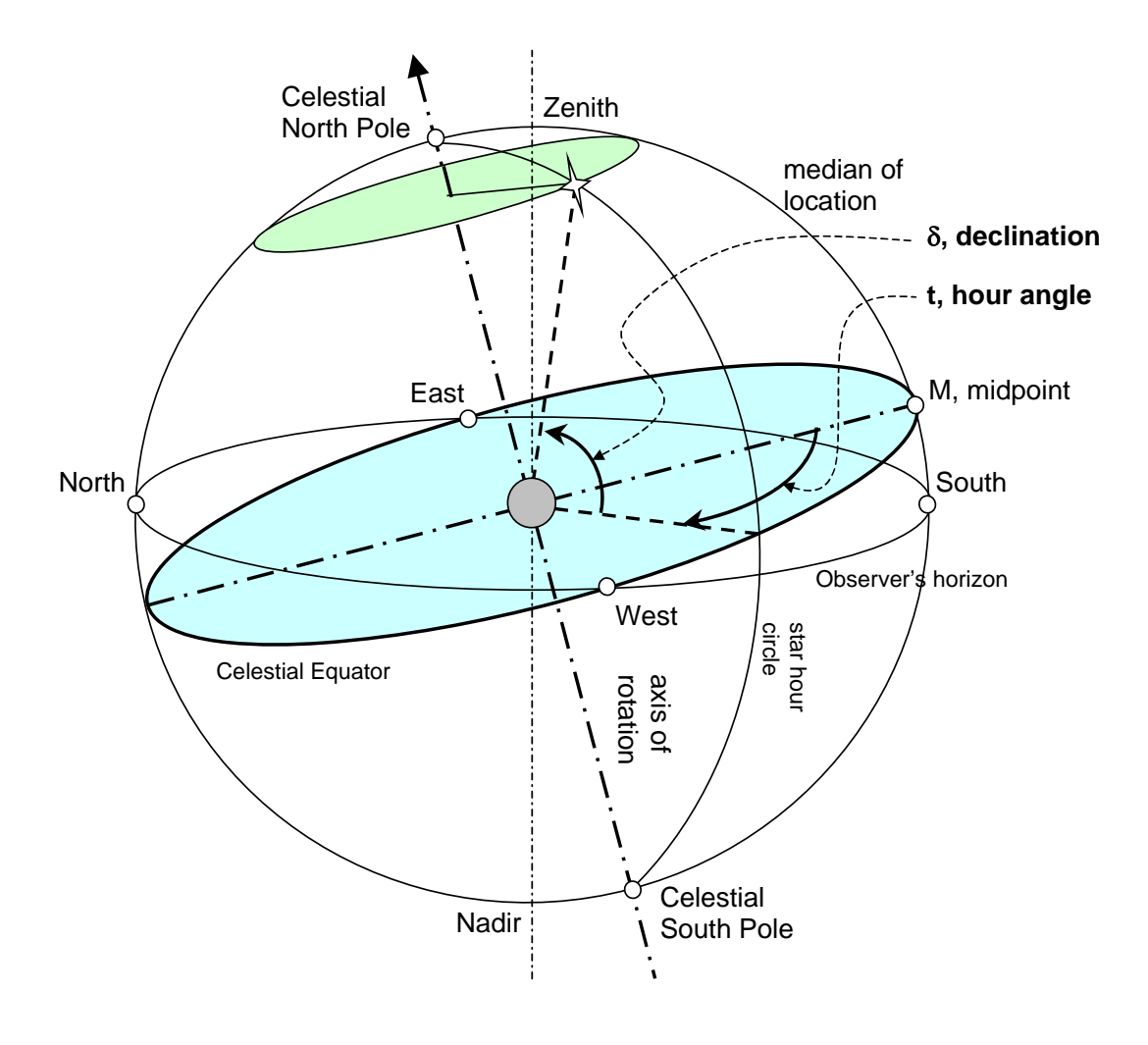

FIG.D2

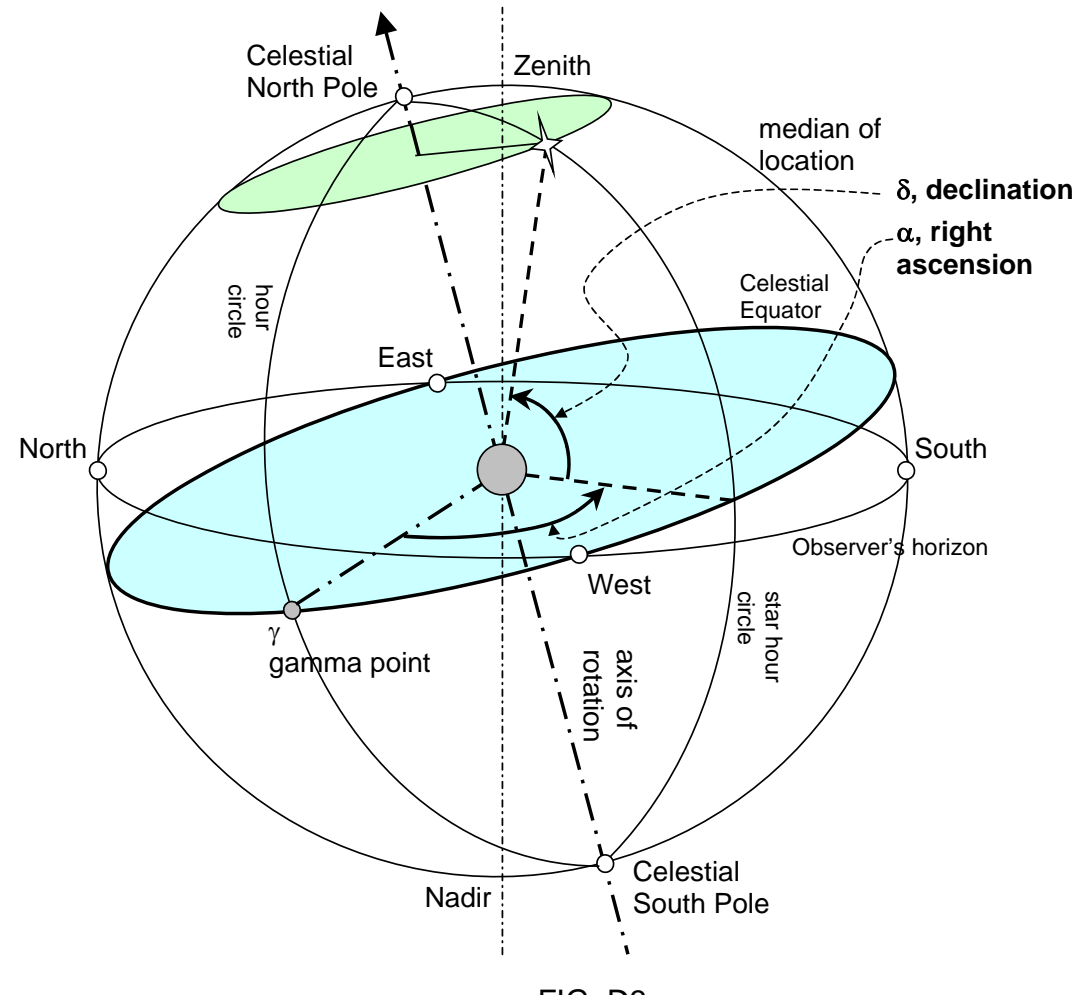

FIG. D3

**TIP:** *Celestial sphere is an imaginary sphere of infinite radius.* 

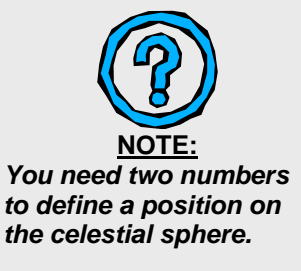

To understand the celestial coordinate systems there are several concepts that should be clarified.

The **Celestial sphere** is an imaginary sphere of infinite radius concentric with the earth on which all celestial bodies are assumed to be projected. **Celestial coordinates** are used to define a point on the celestial sphere. A **great circle**, a.k.a., orthodrome, is the intersection of a sphere and a plane through its center. For the celestial sphere, a great circle is the intersection of a plane through the observer (on the earth) and the celestial sphere. **Celestial pole** is either of the two points of intersection of the celestial sphere and the extended axis of the earth. There are two celestial poles--the **north celestial pole** and the **south celestial pole***.* The **Zenith** is the point of the celestial sphere vertically overhead. The **Nadir** is the point on the celestial sphere vertically below the observer, or 180 degrees from the zenith. A **horizon** is a great circle on the celestial sphere midway between the zenith and nadir. **Celestial meridian** is a great circle of the celestial sphere through the celestial poles and the zenith. **Celestial equator** is the intersection of the extended plane of the equator and the celestial sphere. It is the primary great circle of the celestial sphere in the equatorial system, everywhere 90-degree from the celestial poles.

We will talk about two different kinds of celestial coordinate systems. One is the **altazimuth** system. And the other is the **equatorial** system. The major difference between them is the referencing great circle. In **altazimuth** it is the celestial horizon, while in **equatorial** it is the celestial equator.

To define a position on the celestial sphere, we need two angles. In the **altazimuth** system (FIG. D1) these two angles are **altitude (A)** and **azimuth (Z).** Imagine a vertical plane perpendicular to the observer's horizon that passes through the observer and the star. The intersection of the vertical plane and the observer's plane of horizon defines the **azimuth**. It is measured from the south (or the north) to the intersection (in the direction of motion of the star, in degrees,  $0^{\circ}$ ~360°). In GoToNova<sup>™</sup> azimuth is measured from the north. On the vertical plane, **altitude** is measured from the intersection to the direction of the star (also in degrees, - 90°~90°).

In the **equatorial** system (FIG. D2 and D3), **hour angle (t)** is measured on the equator from the point of intersection of the celestial equator and the local meridian in the direction of motion of the star. The value of hour angle is measured in hours, minutes and seconds instead of degrees.

$$
\frac{1}{\sqrt{2}}
$$

#### **TIP:**

*Don't be intimidated by the geometry. Hands-on experience will help you understand the concepts better.* 

Since the celestial sphere completes a full rotation in 24 hours, it follows that: 24 h =  $360^{\circ}$ , 1 h =  $15^{\circ}$ , 1 min =  $15'$ , and 1 sec = 15". The **declination (**δ**, DEC, or D)** is measured along the hour circle (perpendicular to the equator, passing through the celestial poles) passing through the star from the point it intersects the equator, it is in degrees. The **right ascension (**α**, RA or R)** is measured on the equator from the **gamma point** in the direction opposite to the direction of the motion of the star. It is in hours, minutes and seconds. Gamma point is the intersection of the hour circle and the celestial equator.

## **Appendix E SPECIFICATIONS**

## **A-Series Specifications**

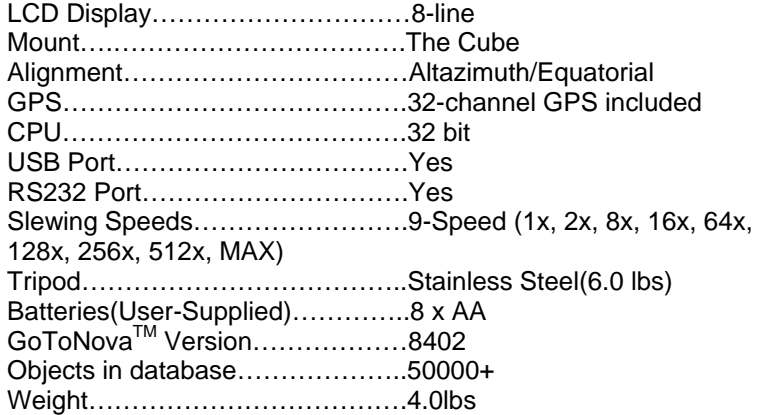

#### **A-R80**

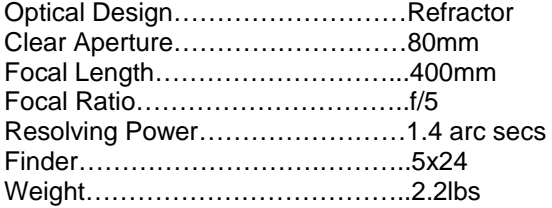

### **A-N114**

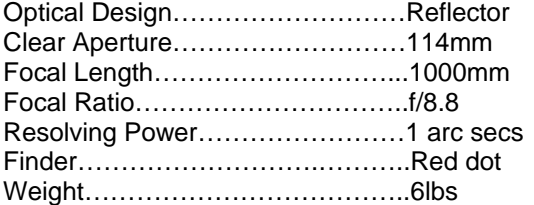

#### **A-MC90**

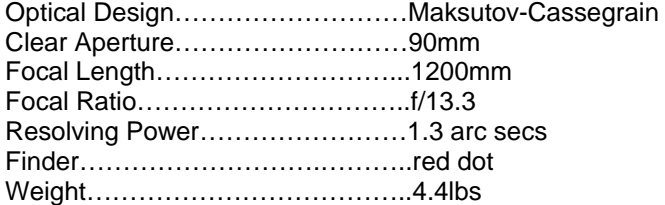

## **A-MC100**

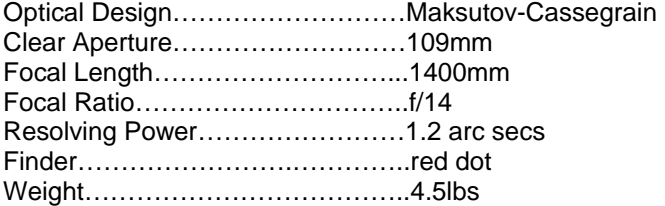

## **Appendix F Products List**

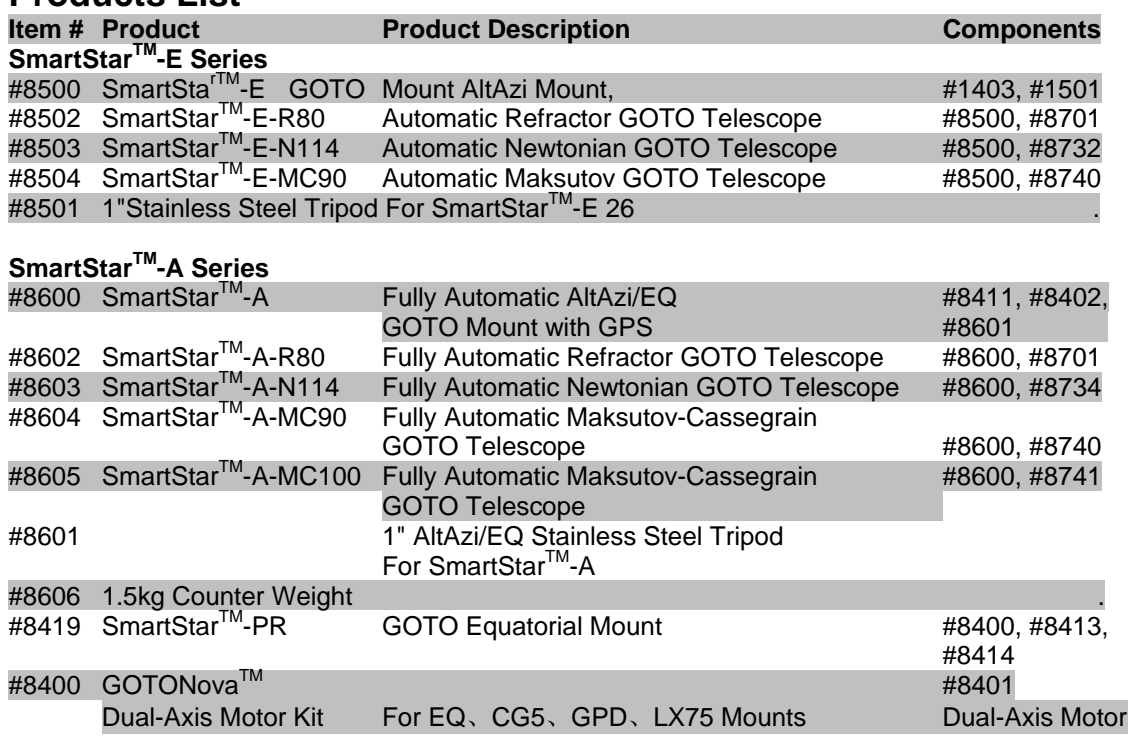

#### **GOTONovaTM Controllers**

#8401 GOTONova<sup>™</sup> Controller AltAzi/EQ Controller with 130,000 objects in database

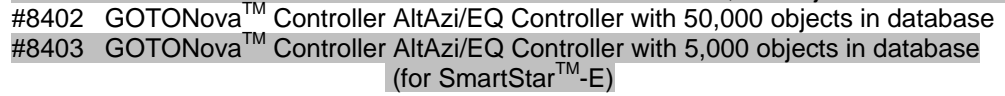

#### **Accessories**

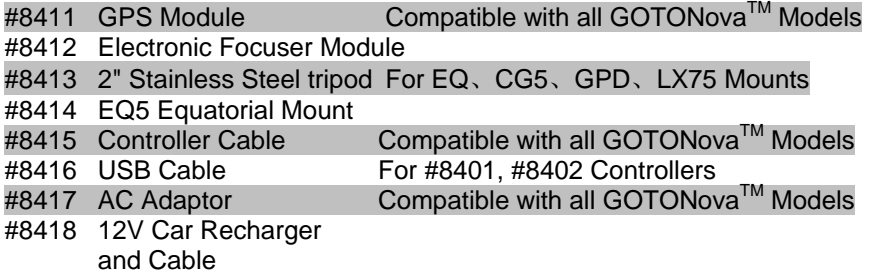

## **Appendix G Alignment Stars**

# Stars for Alignment (iOptron SmartStar, GoToNova)

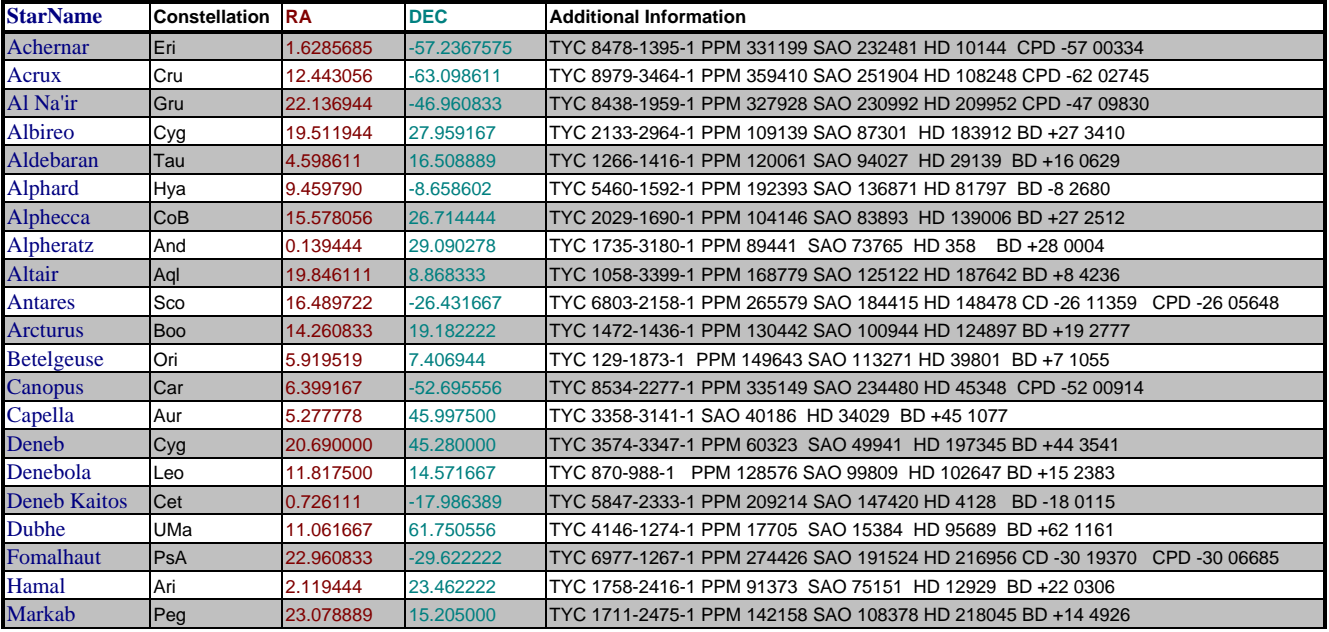

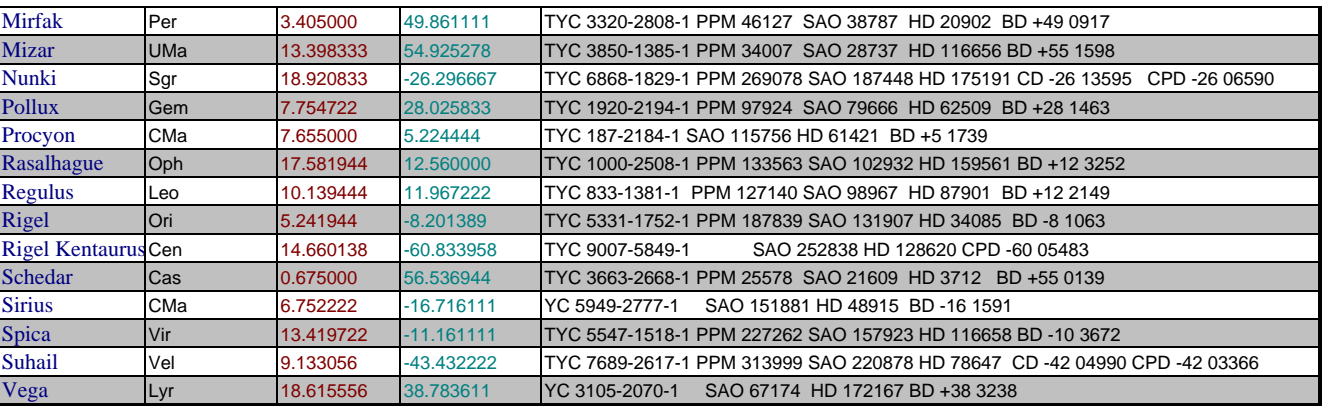

#### **IOPTRON TWO YEAR TELESCOPE, MOUNT, AND CONTROLLER WARRANTY**

A. iOptron warrants your telescope, mount, or controller to be free from defects in materials and workmanship for two years. iOptron will repair or replace such product or part which, upon inspection by iOptron, is found to be defective in materials or workmanship. As a condition to the obligation of iOptron to repair or replace such product, the product must be returned to iOptron together with proof-of-purchase satisfactory to iOptron.

B. The Proper Return Authorization Number must be obtained from iOptron in advance of return. Call iOptron at 1.866.399.4587 to receive the number to be displayed on the outside of your shipping container. All returns must be accompanied by a written statement stating the name, address, and daytime telephone number of the owner, together with a brief description of any claimed defects. Parts or product for which replacement is made shall become the property of iOptron.

The customer shall be responsible for all costs of transportation and insurance, both to and from the factory of iOptron, and shall be required to prepay such costs.

iOptron shall use reasonable efforts to repair or replace any telescope, mount, or controller covered by this warranty within thirty days of receipt. In the event repair or replacement shall require more than thirty days, iOptron shall notify the customer accordingly. iOptron reserves the right to replace any product which has been discontinued from its product line with a new product of comparable value and function.

*This warranty shall be void and of no force of effect in the event a covered product has been modified in design or function, or subjected to abuse, misuse, mishandling or unauthorized repair. Further, product malfunction or deterioration due to normal wear is not covered by this warranty.* 

IOPTRON DISCLAIMS ANY WARRANTIES, EXPRESS OR IMPLIED, WHETHER OF MERCHANTABILITY OF FITNESS FOR A PARTICULAR USE, EXCEPT AS EXPRESSLY SET FORTH HERE. THE SOLE OBLIGATION OF IOPTRON UNDER THIS LIMITED WARRANTY SHALL BE TO REPAIR OR REPLACE THE COVERED PRODUCT, IN ACCORDANCE WITH THE TERMS SET FORTH HERE. IOPTRON EXPRESSLY DISCLAIMS ANY LOST PROFITS, GENERAL, SPECIAL, INDIRECT OR CONSEQUENTIAL DAMAGES WHICH MAY RESULT FROM BREACH OF ANY WARRANTY, OR ARISING OUT OF THE USE OR INABILITY TO USE ANY IOPTRON PRODUCT. ANY WARRANTIES WHICH ARE IMPLIED AND WHICH CANNOT BE DISCLAIMED SHALL BE LIMITED IN DURATION TO A TERM OF TWO YEARS FROM THE DATE OF ORIGINAL RETAIL PURCHASE.

Some states do not allow the exclusion or limitation of incidental or consequential damages or limitation on how long an implied warranty lasts, so the above limitations and exclusions may not apply to you.

This warranty gives you specific legal rights, and you may also have other rights which vary from state to state.

iOptron reserves the right to modify or discontinue, without prior notice to you, any model or style telescope.

If warranty problems arise, or if you need assistance in using your telescope, mount, or controller contact:

iOptron Corporation Customer Service Department 6X Gill Street Woburn, MA 01801 www.ioptron.com Tel. (866)399-4597 Fax. (781)935-2860 Monday-Friday 9AM-5PM EST

NOTE: This warranty is valid to U.S.A. and Canadian customers who have purchased this product from an authorized iOptron dealer in the U.S.A. or Canada or directly from iOptron. Warranty outside the U.S.A. and Canada is valid only to customers who purchased from an iOptron Distributor or Authorized iOptron Dealer in the specific country. Please contact them for any warranty service.